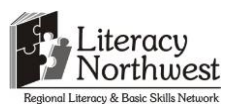

## **Task-based Activity Cover Sheet**

**Task Title:** Saving and Reviewing Instructions for Carpentry Tools

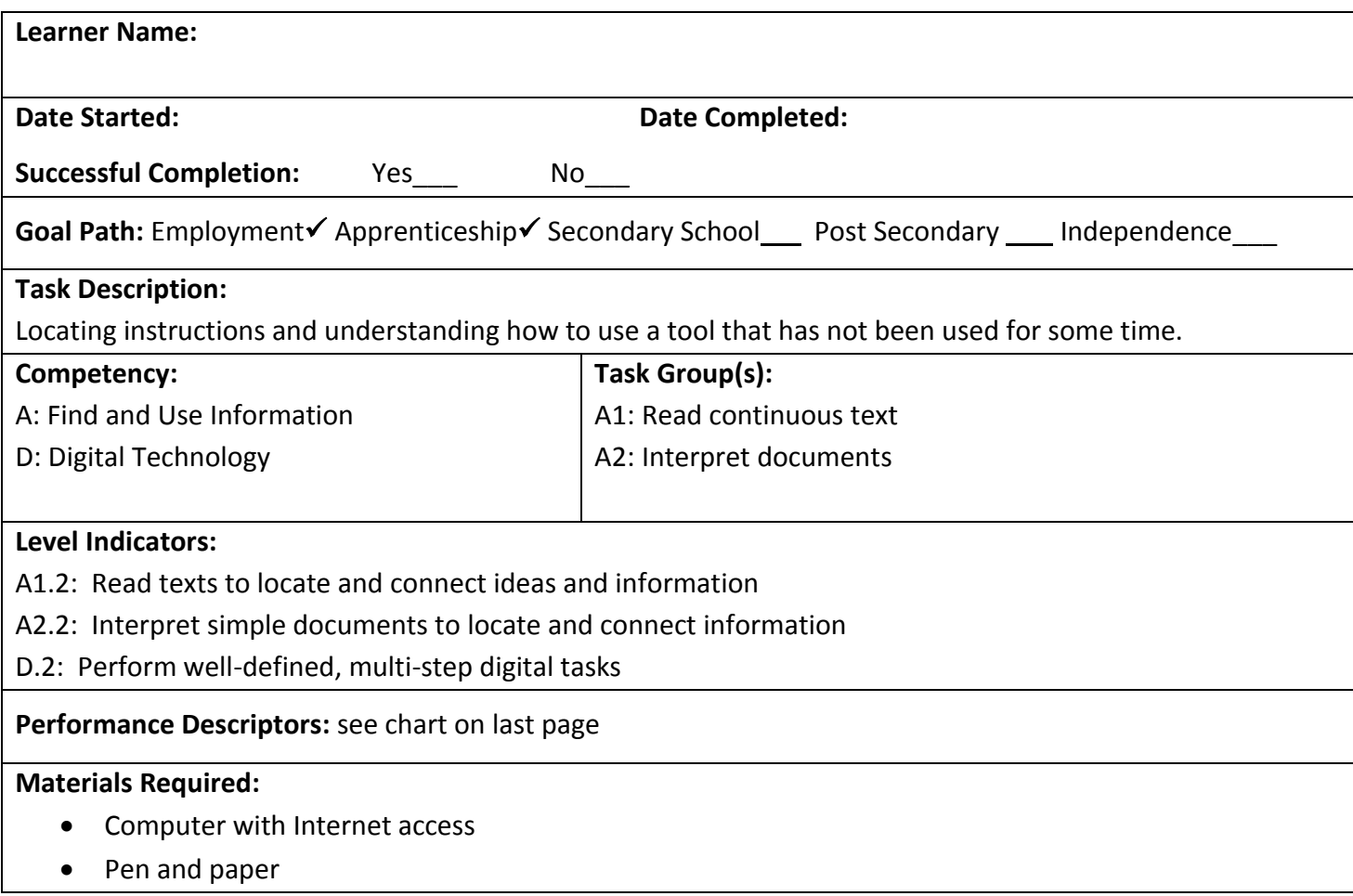

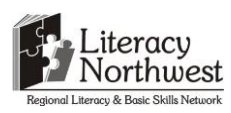

## **Developing OALCF Apprenticeship Tasks for the Competency "Use Digital Tasks" (2014/2015)**

**Task Title:** Saving and Reviewing Instructions for Carpentry Tools

Carpenters who have been working in the trade for many years don't always use the same tools all of the time. The carpenter needs to use a Smart Level but has misplaced the instructions. Carpenters will use the internet to locate instructions on the use of the tool to become familiar with its use again.

## **Learner Information and Tasks:**

**Task 1: S**earch the internet for the Pro-Series-SmartTool-Calibration.pdf document. Download and save the document to the computer's "Desktop." Look at the document.

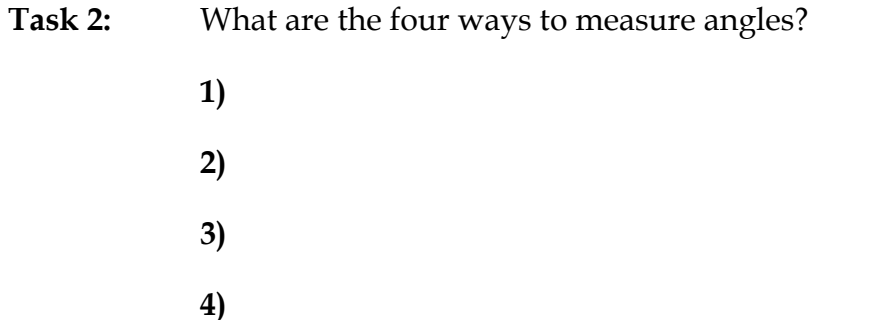

**Task 3:** List the steps and process for resetting the level.

**Task 4:** In the troubleshooting section locate the problem **display keeps flashing**. List the reason and solution for this problem.

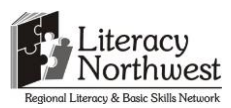

**Task Title:** Saving and Reviewing Instructions for Carpentry Tools

#### **Answer Key**

**Task 1: S**earch the internet for the Pro-Series-SmartTool-Calibration.pdf document. Download and save the document to the computer's "Desktop." Look at the document.

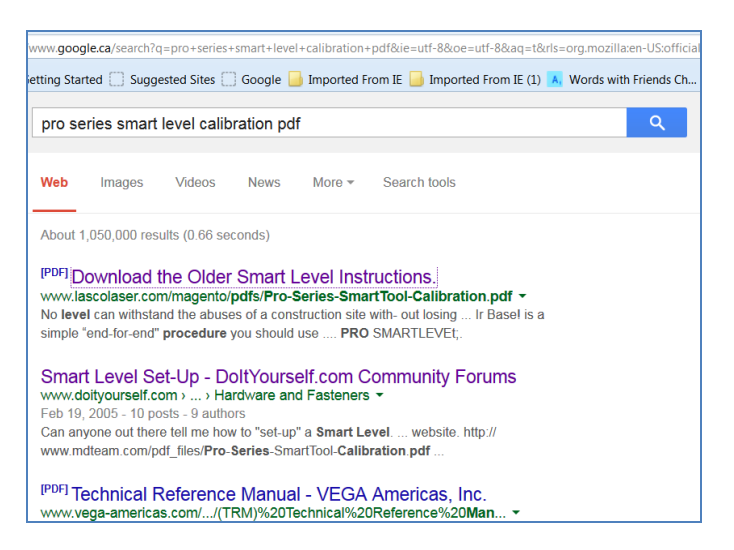

- **Task 2:** What are the four ways to measure angles?
	- **1) Degrees**
	- **2) Slope**
	- **3) Pitch**
	- **4) Simulated Bubble**
- **Task 3:** List the steps for resetting the level.
	- **Locate the section Reset/SuperSet Button**
	- **Scan to locate How to Reset**
	- **Reset - Step 1**
	- **Sensor module faces you**
	- **Broad base of rail on a flat surface**
	- **Align with an edge or line**
	- **Wait 15 seconds**
	- **Press reset button, hold until flashing "Cal 1" symbol appears briefly, followed by flashing angle measurement**

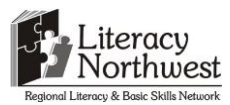

**Step 2 Rotate SmartLevel 180 so that sensor module faces away from you Align with same edge or line Wait 15 seconds Press reset button. hold until "Cal 2" appears**

**Task 4:** In the troubleshooting section locate the problem **display keeps flashing**. List the reason and solution for this problem.

**Reason: The reset button has accidentally been pressed**

**Solution: Press the reset button again or turn Smartlevel off. Repeat the reset procedure**

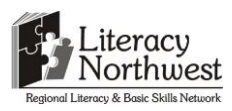

**Task Title:** Saving and Reviewing Instructions for Carpentry Tools

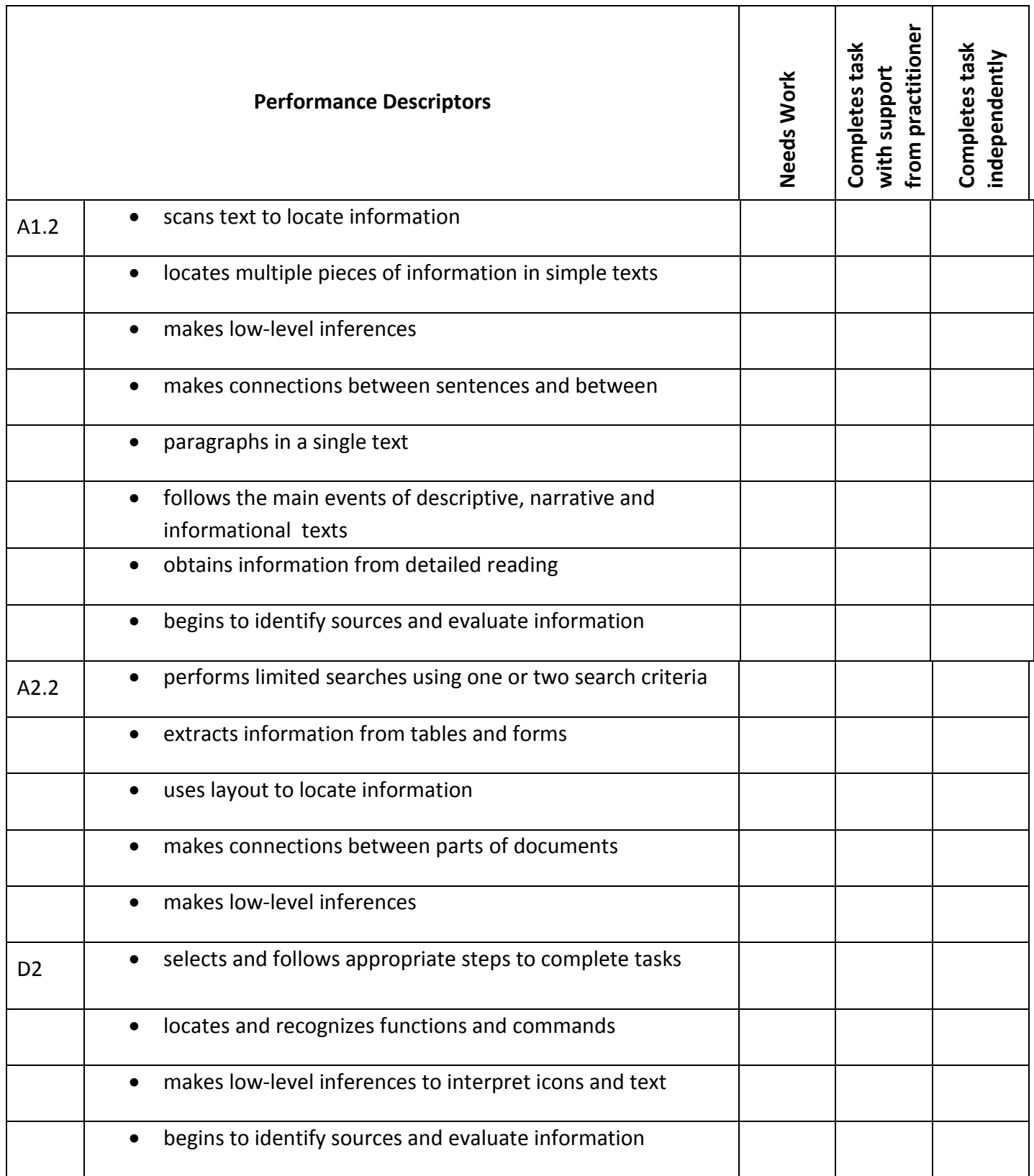

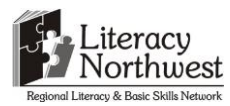

# **Developing OALCF Apprenticeship Tasks for the Competency "Use Digital Tasks" (2014/2015)**

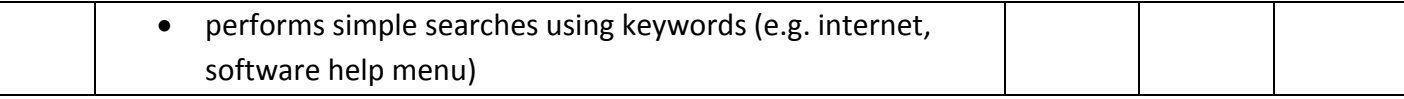

**\_\_\_\_\_\_\_\_\_\_\_\_\_\_\_\_\_\_\_\_\_\_\_\_\_\_\_\_ \_\_\_\_\_\_\_\_\_\_\_\_\_\_\_\_\_\_\_\_\_\_\_\_\_**

This task: was successfully completed\_\_\_ needs to be tried again\_\_\_

**Learner Comments**

**Instructor (print) Learner Signature**